## $I - 053$

# 彫刻刀モデリング機能を有するインタラクティブ仮想彫刻ツールの開発

A Development of Interactive Virtual Sculpting Tool with Graver Modeling

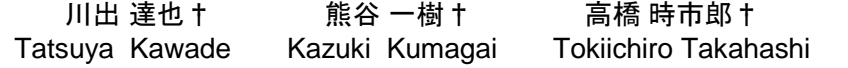

## 1. まえがき

彫刻作品の作成には,様々な彫刻道具が使用される.彫 刻道具には,叩きノミや彫刻刀といったものが代表的であ るが,一口に彫刻刀といっても丸刀や平刀といった様々な 形状がある. 彫刻家はこれらの彫刻道具を使い分けること により,異なる彫りの細かさや深さを表現している.

3DCG において、仮想彫刻刀によりインタラクティブに 3D モデルを変形させる手法をスカルプトモデリングと呼 ぶ.その手法のひとつとして,ユーザが用意した変位マッ プテクスチャをブラシとして使用し,素材となる 3D モデ ルの変位マップを編集する手法がある.ユーザが用意する 変位マップテクスチャはペイントソフトを使用して簡単に 作成することができるが,作成したテクスチャを使用した 際の切削跡は使用するまで予測が難しい. そのため, ユー ザの意図しない切削跡の場合,何度か試行錯誤をする必要 がある.この問題を解決するには変位マップの形状を幾何 学的に正確に与える必要がある.

そのための方法として 3DCG モデルを用意し,そのモデ ル形状に沿うよう素材となるモデルを変形させる方法 [1][2]が提案されている.しかし,モデル同士の衝突判定 など,処理が複雑になるため,複雑な素材モデルを処理す る際に多くの計算コストがかかってしまう.

また、曲線として定義されたヒートカッターにより、モ デルを切断して変形させる手法[2]も提案されている. ユー ザは,ヒートカッターの形状を二次曲線で指定できるので, 視覚的にどのように変形するか予想することが容易である. しかし,素材モデルの切断を中断することが出来ない,二 次元スケッチインタフェースのため,ヒートカッターの形 状を平面的に変形させることしかできないといった問題が ある.

本研究では,彫刻刀の刃の断面形状を曲線で表現し,変 位マップを作成する手法を提案する. これにより、ユーザ が自由に彫刻刀を作成できる機能の開発を目指す. また, 作成した彫刻刀を使って平面に多様な切削跡を表現できる 機能も開発する.

#### 2. 提案手法

#### 2.1 彫刻刀エディタ

ユーザは彫刻刀エディタの二次元のキャンバス上に曲線 を引き彫刻刀の刃の形状を指定して作成する.また,傾い た切削跡など多様な切削跡を表現できるように描いた曲線 を Z 方向に曲げる操作を加える.ユーザは Z 方向に変形さ せたい曲線上のポイントを指定し,指定したポイントの RGB の一色のみを変更する.この RGB 色の値は Z 方向の 値として扱う.曲線が不連続にならないように,変更した ポイントを中心にグラデーションになるように着色する.

†東京電機大学大学院 未来科学研究科 Graduate School of Science and Technology for Future Life, Tokyo Denki University

図 1 では、左端のポイントの色を変更し、グラデーション の曲線を描き,彫刻刀の刃の断面形状を生成している.

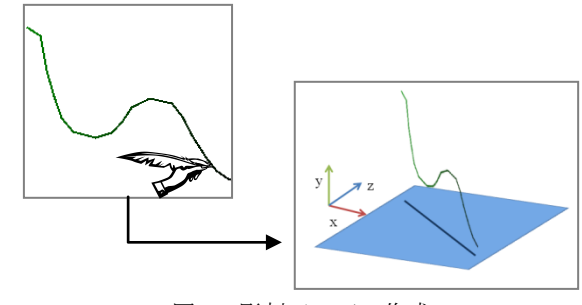

図 1 彫刻刀の刃の作成

#### 2.2 彫刻刀の操作方法

ユーザはペンタブレットを入力デバイスとして,彫刻刀 を操作する.タブレットからの入力情報を表 1 に示す彫刻 刀の各操作に関係させる(図 2).

表 1 入力情報と彫刻刀操作の対応

|     | 筆圧 | 座標 | 方向角  | 傾き角 | 回転角 |
|-----|----|----|------|-----|-----|
| 彫刻刀 | 切削 | 切削 | 切削方向 | 彫刻刀 | 彫刻刀 |
|     | 深度 | 位置 |      | の傾き | の回転 |

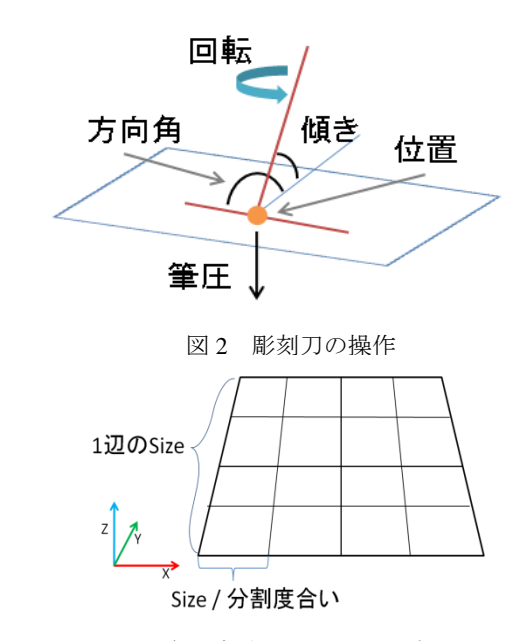

図3 細分割されている平面素材

#### 2.3 素材の定義

素材はあらかじめ三角ポリゴンに細分割された二次元平 面として定義する. ユーザは平面の一辺のサイズと、縦お よび横方向の分割数を決め、素材を生成する. なお、ユー

ザが彫刻刀を操作することができる空間を,素材の横方向 を X 軸,縦方向を Y 軸,素材の法線方向を Z 軸とした三 次元座標で表わす(図 3).

## 2.4 切削アルゴリズム

実際に彫刻刀で素材を彫る場合、彫刻刀の傾き、彫 刻刀に加える力といった要素が関係する.切削アルゴ リズムを以下に示す.

- (1) 図 4(a)より,直線 g を彫刻刀,直線 f を素材モデ ルの平面とする. 点 p はペンタブレットの先端座 標であり,かつ彫刻刀エディタ上では,下辺の 中点である.ペンがタブレットに接触した時点 での点 p は直線 f 上にある. すなわち, 彫刻刀と 素材モデルが接触している状態を表わしている. ペンタブレットの傾き情報により直線 g を傾かせ, 直線 f と直線 g の角度θの値から切削可能か不可 能か判定する.
- (2) ペンタブレットの筆圧情報と切削方向から点 P を切削方向 g に沿って移動させ,点 p と直線 f と の距離 t を求める(図 4(b)).
- (3) 彫刻刀エディタ上で,点 p から距離 t となるとこ ろにエディタ下部の直線と平行となる直線 b を引  $\leq$  (図 4(c)).
- (4) 前ステップ(3)で,ユーザが描いた曲線 c と直線 b との距離 s [ピクセル]を求め、切削用のマップを 作成する(図 4 (c)).図 4(d)は実際のエディタ画面 である.図 4(d)右の画像は,同図(d)左の彫刻刀 エディタから生成された切削用マップである.
- (5) 前ステップ(4)で作成した切削用マップを用いて 素材モデルの切削を行う. なお、今回は切削用 マップ内にある頂点の座標をマップのグレース ケール値分だけ移動させる簡易的な方法をとっ ている.

#### 3. 実装と結果

本ツールを用いて,彫刻刀の刃の断面形状を曲線で指定 した.指定した彫刻刀の刃を使用して,前節 2.4 の切削ア ルゴリズムにより,細分割された素材平面を切削した跡を 生成することができた.20,000 ポリゴンで構成された平面 の切削跡を図 5 に示す. 指定した彫刻刀の刃の断面形状と, 切削アルゴリズムによる切削跡とが類似していることを確 認することができた.

#### 4. むすび

描いた曲線から彫刻刀の刃の断面形状を指定し,それを 用いて二次元平面の素材を彫るようにモデリングできる機 能を実装した.これによって彫刻刀の刃をデザインする際 に切削跡の予測が容易になった. しかし、今回はあらかじ め細分割された平面を使用したため、切削座標、切削用マ ップの大きさによっては上手く再現出来ない場合があった.

今後は,切削跡がより再現できるように素材面の動的細 分割処理の実装,変位マップの実装,切削途中での中断処 理の実装についての検討を行う.

#### 参考文献

- [1] 尾上耕一,西田友是,柔らかい地面上の物体に よる痕跡の高速表示法, 画像電子学会誌,Vol.32, No.4, pp. 328-335, 2003
- [2] 水野慎士, 岡田稔, 鳥脇純一郎, 横井茂樹, 仮 想彫刻-仮想空間における対話型形状生成の一手 法 , 情 報 処 理 学 会 論 文 誌 , Vol.38 , No.12 , pp.2509-2516, 1997
- [3] 今泉仁美,伊藤貴之,IGEL~ヒートカッターを 模した3次元形状モデリング~,芸術科学会論文 誌, Vol.8, No.2, pp.43-50, 2008

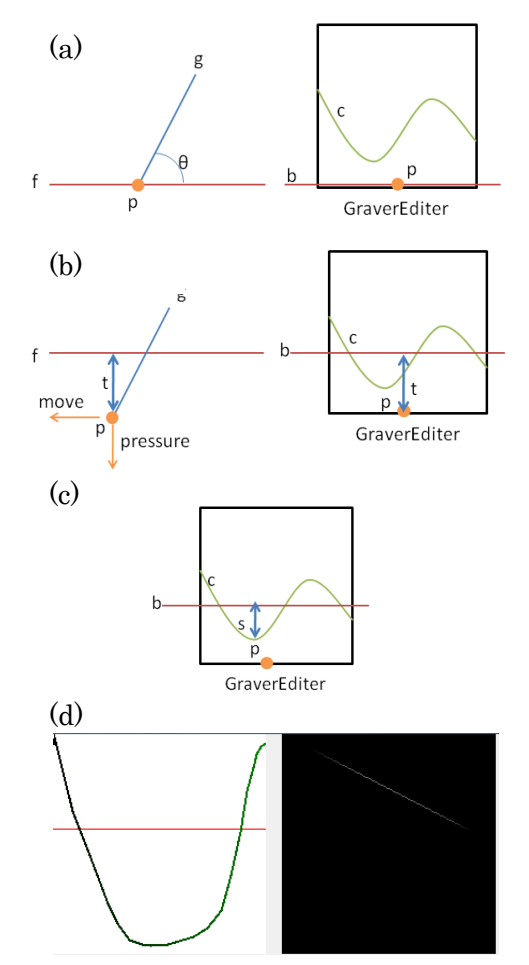

図 4 切削アルゴリズム

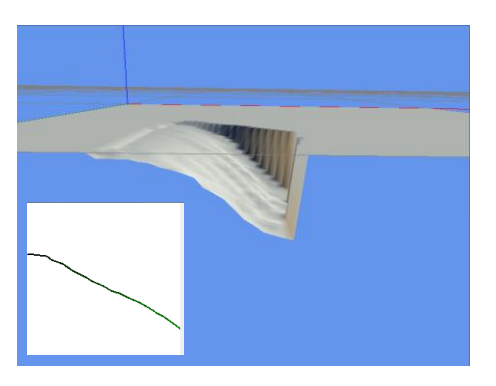

図 5 切削跡の生成結果